### **BAB III**

## **METODE PENELITIAN**

### **3.1 Desain Penelitian**

Di dalam langkah memilih pendekatan penelitian telah di kemukakan beberapa desain eksperimen di antaranya : (a) *One-shot case study;* (b) *Pre-test and Post-test Group*; (c) *Static group comparison* 

Dalam penelitian ini digunakan metode kuasi treatment (*Pre-test and Posttest Group*). Di dalam desain ini observasi di lalukan sebanyak 2 kali yaitu sebelum treatment dan sesudah treatment. Observasi yang dilakukan sebelum treatment (Tes  $1(X_0)$ ) disebut pre-test, dan observasi sesudah treatment (Tes  $2(X_1)$ ) disebut post-test. Perbedaan antara X<sub>0</sub> dan X<sub>1</sub> yakni X<sub>1</sub> – X<sub>0</sub> diasumsikan merupakan efek dari *treatment* atau treatment, yang dapat digambarkan sebagai berikut :

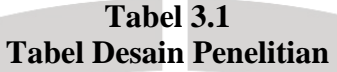

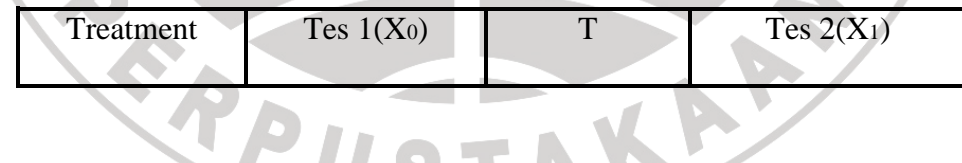

Keterangan:

Tes 1(X0) = Tes awal (*pretes)* 

Tes 2(X1) = Tes Akhir (*postes*)

T = Penggunaan *multimedia CD Interactive MYOB Accounting* (Treatment)

### **3.2 Definisi Operasional Variabel**

#### **3.2.1 Defenisi Variabel**

Di dalam penelitian terdapat variabel-variabel yang satu sama lainnya saling mempengaruhi. Suharsimi Arikunto (2003:96) mengatakan bahwa "variabel adalah objek penelitian atau apa yang menjadi titik perhatian suatu pebelitian".

Dalam penelitian ini yang menjadi *treatment* (T) adalah Penggunaan multimedia *CD Interactive MYOB Accounting* dalam pembelajaran akuntansi, sedangkan yang menjadi variabel terikat (Y) adalah Hasil Belajar Siswa.

#### **3.2.2 Operasional Variabel**

Operasional variabel dari penelitian ini adalah sebagai berikut :

Variabel : Hasil Belajar

 *Treatment* : Penerapan metode pembelajaran menggunaan *multimedia CD Interactive MYOB Accounting* pada kegiatan belajar mengajar mata pelajaran

produktif akuntansi (MYOB Accounting) perusaan jasa.

Indikator : Tersusunnya laporan keuangan pada MYOB Accounting di perusahaan jasa (*general ledger*).

## **3.3 Populasi dan Sampel**

Pupulasi merupakan sumber data, sebagaimana yang telah dikemukakan oleh Sugiyono (2001:57) bahwa "Populasi adalah wilayah generalisasi yang terdiri atas objek/subjek yang mempunyai kuantitas dan karakteristik tertentu yang ditetapkan oleh peneliti untuk di pelajari dan kemudian ditarik kesimpulannya, sedangkan menurut Suharsimi Arikunto (2002:108) "Populasi adalah keseluruhan objek penelitian"

Populasi dari penelitian ini adalah siswa SMKN 11 Bandung yang terdiri dari program keahlian akuntansi, yaitu XII Akuntansi 1, XII akuntansi 2, XII Akuntansi 3 tahun pelajaran 2008/2009 dengan jumlah siswa sebanyak 114 orang.

Sampel merupakan sebagian atau wakil dari populasi yang diteliti. Menurut Sugiyono (2004:91) yang dimaksud dengan sampel adalah "Bagian dari jumlah dan karakteristik yang dimiliki oleh populasi tersebut".

Adapun sampel dari penelitan ini adalah siswa kelas XII Akuntansi 3 SMKN 11 Bandung tahun pelajaran 2008/2009. Teknik pengambilan sampel yang digunakan yaitu teknik *convenience* yaitu pengambilan sampel berdasarkan kemudahan dalam menentukan sampel penelitian.

## **3.4 Instrumen Penelitian**

Instrumen yang digunakan dalam penelitian adalah tes formatif. Tes formatif digunakan untuk mengetahui penguasaan/abilitas siswa mengenai pemindahan data transaksi ke dalam program akuntansi Myob Accounting. Soalsoal tes terdiri dari soal-soal praktek materi transaksi perusahaan jasa (*general ledger*) yang mengedepankan keterampilan siswa. Karena menggunakan komputer, soal yang digunakan soal praktek. (lihat lampiran).

Tes ini dilakukan dua kali yaitu sebelum ( *pretes*) dan sesudah ( *postes* ) materi diajarkan di kelas yang sama.

Karena instrumen yang digunakan merupakan tes formatif, maka harus memenuhi syarat tes yang baik (Suharsimi Arikunto 2002 :54) yaitu harus :

- 1. Dapat mengukur dengan akurasi yang memadai hasil belajar yang telah dirumuskan dalam tujuan pembelajaran
- 2. Dapat memuat sampel hasil belajar dan penguasaan materi yang refresentatif
- 3. Harus sesuai dengan tujuan dari evaluasi yang bersangkutan, apakah untuk tujuan formatif, diagnostik atau motivatif
- 4. Harus mampu melahirkan informasi yang layak menjadi dasar pembuatan keputusan
- 5. Harus sesuai dengan karakter materi/hasil belajar yang dievaluasi dan waktu pelaksanaan yang tersedia.

## **3.5 Teknik Pengumpulan dan Pengolahan Data**

Pengumpulan data dapat dilakukan dalam berbagai setting, berbagai sumber, dan berbagai cara. Bila dilihat dari settingnya, data dapat dikumpulkan pada setting alamiah (natural setting), pada laboratorium dengan metode treatment, di rumah dengan berbagai responden, pada suatu seminar, diskusi, di jalan dll. Bila dilihat dari sumber datanya, maka pengumpulan data dapat menggunakan sumber primer dan sumber sekunder.

"Sumber primer adalah sumber data yang langsung memberikan data kepada pengumpul data, dan sumber sekunder merupakan sumber yang tidak langsung memberikan data kepada pengumpul data, misalnya lewat dokumen. Selanjutnya bila dilihat dari segi cara atau teknik pengumpulan data, maka teknik pengumpulan data dapat dilakukan dengan teknik *interview* (wawancara), *quesioner* (angket), *observation* (pengamatan), dan gabungan ketiganya". (Sugiyono, 2004:156)

Adapun teknik dan instrumen pengumpulan data yang dilakukan dalam penelitian ini adalah :

## a. Studi Literatur

Dilakukan untuk mencari informasi atau data-data yang berhubungan dengan penelitian, baik sebelum, selama dan setelah penelitian berlangsung. Informasi atau data-data tersebut diperoleh melalui internet, buku- buku yang terkait, jurnal-jurnal pendidikan, dan penelitian-penelitian sebelumnya baik yang diterbitkan ataupun tidak sehingga diharapkan penelitian ini memperoleh hasil yang dapat dipertanggungjawabkan.

b. Tes

Suharsimi (2002:53) berpendapat bahwa tes merupakan alat atau prosedur yang digunakan untuk mengetahui atau mengukur sesuatu dalam suasana, dengan cara dan aturan-aturan yang sudah ditentukan. Instrumen tes yang digunakan adalah tes tertulis (*paper and pencil test*) yang dilakukan sebelum (pretes) dan sesudah (postes) proses pembelajaran berlangsung, dimaksudkan untuk mengetahui efektivitas dan peningkatan hasil belajar siswa.

Adapun uji coba instrumen hanya dilakukan untuk instrumen tes saja, sedangkan bentuk instrumen yang dibuat disesuaikan dengan pengembangan model pembelajaran yang sudah ditetapkan sebelumnya. Uji coba instrumen dilakukan pada siswa kelas 3 Akuntansi SMKN 11 Bandung, yang kemudian dianalisis tiap butir soal yang diujicobakan mengenai validitas, realibilitas, daya pembeda, dan tingkat kesukarannya sehingga soal-soal tersebut secara layak dapat digunakan.

a) Validitas Tes

Sebagaimana diungkapkan Scarvia B. Anderson ( dalam Suharsimi Arikunto 2002:65) "A Test is valid if it measure what it purpose to measure." Sehingga validitas dapat diartikan sebagai ukuran yang menunjukkan tingkattimgkat kesahihan atau keabsahan instrument. Instrument dikatakan valid apabila dapat mengukur apa yang hendak diukur secara tepat.

Seperti yang diungkapkan oleh Cece Rakhmat (Cece Rakhmat & M. Solehudin, 2006: 70) bahwa:

"uji validitas secara internal dilakukan dengan analisis pakar/dosen (*judgement instrument*), dan empirik uji coba lapangan pada objek terbatas, kemudian dihitung validitasnya. Pada item yang tidak valid akan dikoreksi atau diganti bergantung pada kadar validitasnya. Penimbangan tersebut bermaksud untuk mengetahui tingkat kebaikan isi, konstruk, redaksi dan kesesuaian antara butir pernyataan dengan aspek yang diungkap "

b) Reliabilitas Tes

Menurut Suharsimi Arikunto (2002 :65) "Reliabilitas adalah ukuran sejauh mana suatu alat ukur dapat memberikan gambaran yang benar-benar dapat dipercaya tentang kemampuan seseorang." Tes dapat dikatakan mempunyai taraf kepercayaan yang tinggi jika tes tersebut dapat memberikan hasil yang tetap.

c) Taraf Kesukaran

Menurut Suharsimi Arikunto (2002 :65)"Taraf kesukaran adalah bilangan yang menunjukkan sukar dan mudahnya sebuah soal."

### d) Daya Pembeda

Menurut Suharsimi Arikunto (2002 :65)"Daya pembeda adalah kemampuan sebuah soal untuk membedakan antara siswa yang pandai dengan siswa yang berkemampuan rendah".

Untuk pengukuran *validitas, reliabilitas,* daya pembeda dan tingkat kesukaran soal yang berbentuk bukan pilihan ganda, penulis menggunakan alat bantu yaitu *anates versi 4.0,* perangkat lunak ini dikembangkan oleh Karnoto dan Yudi Wibisono.

Adapun langkah-langkah menjalankan anates antara lain:

- 1) Aktifkan program anates untuk uraian; klik start,klik program, klik anates uraian.exe
- 2) Setelah terbuka program anates untuk pada tab file klik "Buat File Baru" akan terbuka dialog yang meminta user memasukan data jumlah subjek dan jumlah butir soal, isikan sesuai data yang ada
- 3) Setelah memasukkan data tersebut, akan terbuka halaman yaitu halaman edit data mentah. Isikan data yang diminta yaitu Nama Subjek/siswa, skor ideal dari setiap butir soal dan skor yang diperoleh siswa untuk setiap butir soal yang ada.
- 4) Simpan file
- 5) Kemudian kembali ke menu utama, klik penyekoran data
- 6) Kembali ke menu utama

7) Pilih hasil pengolahan yang diinginkan yaitu reliabilitas, validitas, daya pembeda dan tingkat kesukaran. Maka secara *instant* hasil pengolahan akan muncul dalam bentuk notepad dengan *extention* .txt.

### **3.6 Teknik Analisis data dan Pengujian Hipotesis**

Sebagaimana diungkapkan patton ( dalam Iqbal hasan,2002:97) analisis data adalah "proses mengatur urutan data, mengorganisasikannya ke dalam suatu pola, kategori dan satuan uraian dasar."

Setelah melakukan pengujian instrument penelitian dengan melakukan uji validitas, reliabilitas, tingkat kesukaran dan daya pembeda, selanjutnya adalah menganalisis data. Tahapan analisis data antara lain :

# *3.6.1 Uji Normalitas*

Uji normalitas ini dimaksudkan untuk mengetahui apakah data tersebut berdistribusi normal atau tidak, jika berdistribusi normal maka proses selanjutnya dalam pengujian hipotesis dapat menggunakan perhitungan statistik parametrik. Jika tidak berdistribusi normal maka dapat menggunakan perhitungan statistik non parametrik. Uji normalitas dalam penelitian ini penulis menggunakan alat bantu yaitu *SPSS for Windows versi 15.*

Langkah-langkah menjalankan *SPSS for Windows versi 15* antara lain:

- 1) Aktifkan program *software SPSS for Windows versi 15*; klik start,klik program, klik SPSS for windows, dan klik spss 15 for windows .exe
- 2) Setelah terbuka program *SPSS for Windows versi 15* untuk pada jendela data editor anda aktifkan "tab variable view".
- 3) Berikutnya aktifkan "tab data view", kemudian isi data.
- 4) Lalu klik menu "analyze" > Descriptive statistics > Explore
- 5) Tampil jendela explore, masukkan variabel ke dalam kotak "dependent list".
- 6) Untuk mengatur tampilan, aktifkan opsi "plots" pada bagian display.
- 7) Klik tombol "plots", tampil kotak dialog plots, tandai kotak cek "normality plot with tests", non aktifkan "steam and leaf", pada bagian box plot tandai opsi NAV "none".
- 8) Klik tombol "continue", terakhir klik tombol "ok".
- 9) Jendela "output viewer" ditampilkan.

## *3.6.2 Pengujian Hipotesis dengan uji t*

Untuk melihat perbedaan hasil belajar antara Postes (treatment) dengan Pretes (Klasikal) maka digunakan uji t, uji t dalam penelitian ini penulis menggunakan alat bantu yaitu *SPSS for Windows versi 15.*

Langkah-langkah menggunakan *software SPSS for Windows versi 15* antara lain:

- 1) Aktifkan program *SPSS for Windows versi 15*; klik start,klik program, klik spss for windows, dan klik spss 15 for windows .exe
- 2) Setelah terbuka program *SPSS for Windows versi 15* untuk pada jendela data editor anda aktifkan "tab variable view".
- 3) Berikutnya aktifkan "tab data view", kemudian isi data.
- 4) Lalu klik menu "analyze" > compare means > paired Sample T Test
- 5) Dari daftar pilih variable, tekan dan tahan tombol shift untuk memilih variabel berikutnya, lalu klik tombol panah pada daftar "paired variable".
- 6) Berikutnya klik tombol "option", atur tingkat keyakinan 95 %. Aktifkan pilihan "exlude cases analysis by analysis", lalu klik tombol "continue".
- 7) Kembali ke jendela "paired-sample t test", klik tombol "ok".
- 8) Jendela "output viewer" ditampilkan.

Pada hipotesis, peneliti merumuskan bahwa hasil belajar siswa pada tes yang diberikan metode pembelajaran multimedia CD Interaktif lebih tinggi dari pada hasil belajar siswa pada tes yang tidak diberikan metode pembelajaran multimedia CD Interaktif, dengan kata lain peneliti berharap bahwa *treatment* yang diberikan akan mempunyai akibat positif. Oleh karena itu, peneliti dalam hal ini sudah memihak pada hasil tes sesudah treatment. Dengan demikian, menurut Suharsimi Arikunto (2006: 312) pengetesan yang dilakukan harus menggunakan pengetesan satu ekor.

Dalam pengetesan satu ekor, setelah didapatkan t hitung dengan  $d.k = k-1$ , dan taraf signifikansi (t.s) 0,05 peneliti akan membandingkan dengan t tabel pada t.s  $_{0.05}$  dan t.s  $_{0.01}$  hipotesis diterima apabila t.s  $_{0.05}$  < t h<sub>itung</sub> < t.s  $_{0.01}$  (Suharsimi Arikunto 2006: 312), selain nilai tersebut berarti hipotesis ditolak.